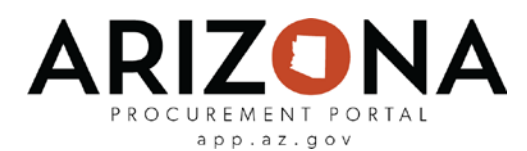

## **Submitting Change Requests**

*After the Supplier Enrollment process is completed, suppliers can continue to manage their account, making updates as needed to the supplier record information.* 

*Creating a supplier change request will unlock all of the fields on your Supplier Record and allow you to make changes as necessary to your account. Suppliers can only submit one change request type at a time. All submitted supplier change requests will be automatically saved by APP; however, changes to organization's TIN and/or Legal Name will require additional review from the State.*

If you have any questions, please contact the APP Help Desk at [app@azdoa.gov.](mailto:app@azdoa.gov) Additional resources are also available on the SPO Website:<https://spo.az.gov/>.

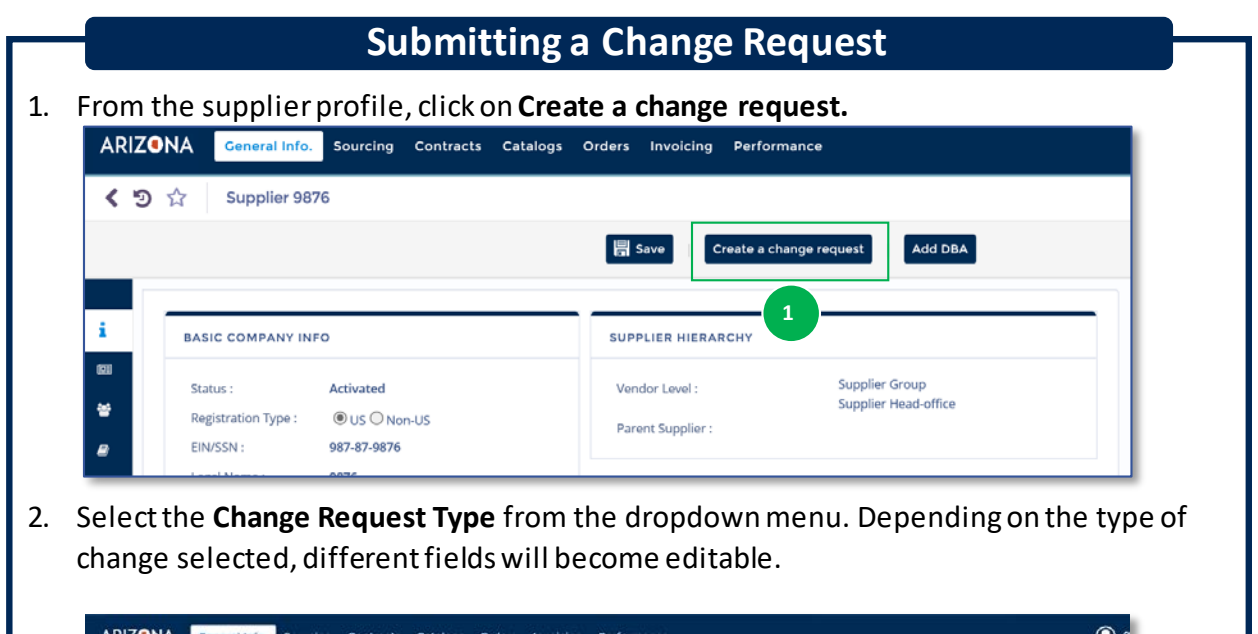

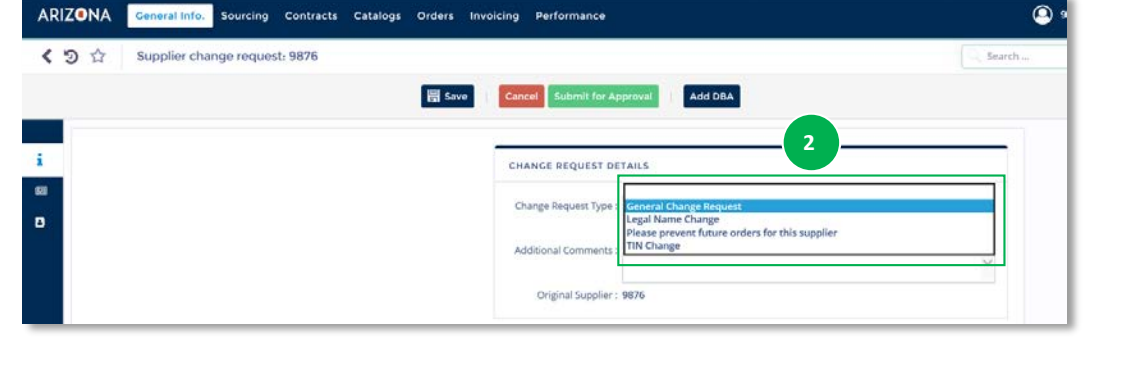

*(continued on next page)*

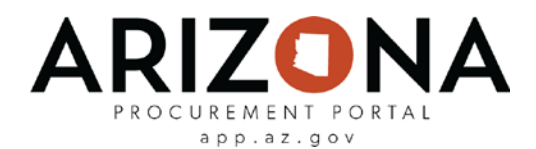

## **General Change Request**

This will allow the supplier to edit fields within the Identity, Information, and Remit to Address tabs.

- A. Edit fields as needed
- B. Click **Submit for Approval** to automatically save all changes. Changes will automatically be updated on the supplier profile.

## **Legal Name Change or TIN Change**

This will give the supplier the ability to change the Legal Name or TIN field. Changing the Legal Name or TIN requires State approval. The supplier cannot change the Legal Name and TIN simultaneously.

- A. Edit the Legal Name or TIN as needed
- B. Click **Submit for Approval** to request the change. The APP system will review the request to see if the supplier has any open POs or contracts under the current Legal Name or TIN. If POs or contracts exist, the APP system will notify the supplier to submit a 'Please Prevent Future Orders for this Supplier' Change Request and reregister using the new Legal Name or TIN. If no POs or contracts exist, changes will be approved and saved automatically on the supplier profile.

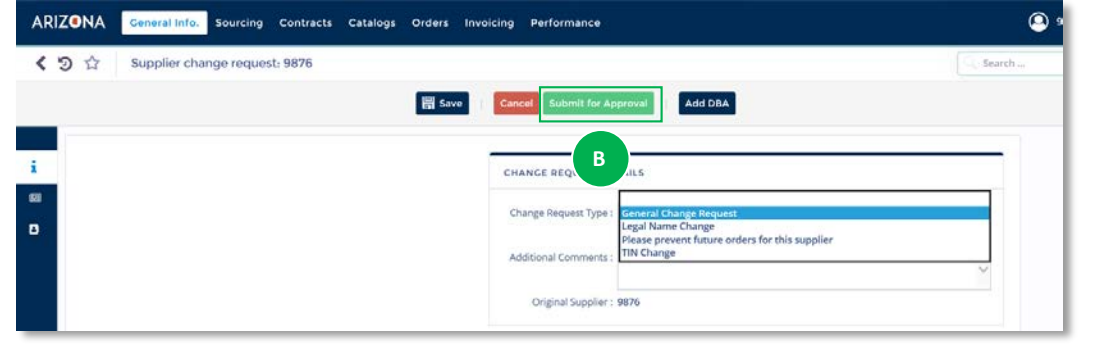

## **Preventing Future Orders**

If re-registration is required, the supplier must mark the Change Request Type as 'Please Prevent Future Orders for this Supplier'. This is equivalent to putting a 'block' status on the supplier account, meaning all future transactions are prevented, and the State will only be able to make payments on existing POs.